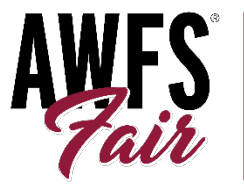

**FS**<br>
LAS VEGAS CONVENTION CENTER<br>
LAS VEGAS, NEVADA<br>
WWW.awfsfair.org

## Instructions for Secure Login Process & Uploading Marketing Materials

The login process requires exhibitors to create a new password to enter the exhibitor portal using an email address. By now (or very soon) the show organizer has sent an email invitation to set up your password with a link to the login page. If you have not received that invitation, please contact show management  $\lim$  @awfs.org - or let us know and we can reach out on your behalf.

Once your password has been created you can access the new exhibitor portal by [clicking here](https://www.expocadweb.com/awfs23/ec/forms/users/Login.aspx) or copy and pasting[:](https://www.expocadweb.com/awfs23/ec/forms/users/Login.aspx) Log In Enter your username and password to log in <https://www.expocadweb.com/awfs23/ec/forms/users/Login.aspx> Email: Susie@expocad.com Password: Enter your email and password, click login. *If you forget your password, simply reset it by clicking on "Forget your password[?"](https://www.expocadweb.com/2019dsc/ec/forms/users/Login.aspx)* Forget your password' **Choose Exhibitor** In the next screen, search and select your name from Click on an exhibitor to edit their digital booth the list by entering it in the keyword search box or Search for search by clicking on the 1st letter of your company name to jump to the appropriate page. Next, begin AII 5 A B C D E F G H K M N O P R S T U W updating content by clicking on each available icon in 518 Remodel IIc your exclusive exhibitor portal. A-1 Barton Water Conditioning **ABC Company ABC Company** Booth Number: 1002,1426,940 Dashboard · Applied Computer Technology **ABC Marketing Group** Announcements and Due Dates E l Jul 110 Able Weights and Ferns Click Here for Exhibitor Kit 9/30/2020 Upgrade your booth!  $\bullet$ Metrics  $\bullet$ Exhibitor News & Notes  $6/18/20$ Ace Nail Digital Booth Setup Tasks Proof of Insurance Documents are Due 6/18/20 Next Weekl **Advanced Water Systems** 画 2019 Space Draw Details Coming Soon! Andy Halder Company **Business Card** Categories Company<br>Profile Company<br>Contacts Contract Submissions are Due Today! AngioDynamics, Inc. Don't forget to update your digital booth **Products E**<br>Multi-Media 画 δ datal Administrative Press **Apex Solar Power** Contact Applied Computer Technology  $\blacksquare$ <sup>6</sup> (1⊞<br>Special Events a<br>Badges Show Guide **Brands** For assistance or to enhance your  $\bullet$ upgrade even more, please contact: File Uploads The Exhibitor Portal may appear differently depending **3eRevenue** on Show Management preferences and the size of the +1 678-904-4441 Preview your Booth & Downlo screen viewing the event. Additional marketing Blake Hallman opportunities will display the higher the upgrade level. Interactive Floorplan Manager [Blake@expocad.com](mailto:Blake@expocad.com)